### Trench Etched Resonant Pressure Sensor

### 8000 Series

User Manual - K0473

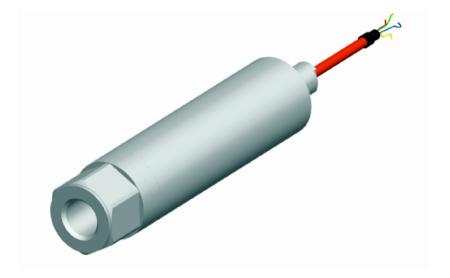

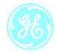

### Safety

- The manufacturer has designed this sensor to be safe when operated using the procedures detailed in this manual. Do not use this sensor for any other purpose than that stated.
- This publication contains operating and safety instructions
  that must be followed to ensure safe operation and to maintain the sensor in a safe condition. The safety instructions are
  either warnings or cautions issued to protect the user and the
  equipment from injury or damage.
- Use qualified\* personnel and good engineering practice for all procedures in this publication.

Pressure

Do not apply pressure greater the maximum safe working pressure to the sensor.

**Toxic Materials** 

There are no known toxic materials used in this sensor.

Maintenance

The sensor must be maintained using the manufacturer's procedures and these should be carried out by authorised service agents or the manufacturer's service departments.

#### **Technical Advice**

For technical advice contact the manufacturer

\* A qualified technician must have the necessary technical knowledge, documentation, special test equipment and tools to carry out the required work on this equipment.

#### **EC Directives**

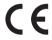

This equipment complies with:

BS EN 61000-6-1:2007 BS EN 61000-6-2:2005 BS EN 61000-6-3:2007 BS EN 61000-6-4:2007 BS EN 61326-1:2006

This equipment complies with the requirement of the Pressure Equipment Directive 97/23/EEC.

For further details see the Sales Data Sheet.

A full conformity certificate is available from the manufacturer.

Contact GE Measurement & Control Solutions:

www.ge-mcs.com

### **Abbreviations**

The following abbreviations are used in this manual.

Note: Abbreviations are the same in the singular and plural.

a Absolute

ASCII American Standard Code for Information Interchange

atm Atmosphere bps Bits per second

cmHg Centimetre of mercury

CR Carriage return DC Direct current

EEPROM Electrically Erasable Programmable Read Only Memory

FS Full-scale ftH<sub>2</sub>O Feet of water

hPa Pascal

inHg Inch of mercury inH<sub>2</sub>O Inches of water

kg Kilogram

kg/cm<sup>2</sup> Kilogram per centimetre squared

kg/m<sup>2</sup> Kilogram per metre squared

kPa Kilo Pascal

lb/ft<sup>2</sup> Pounds per foot squared

LF Line feed mA Milli Ampere mbar Millibar

mbar a Millibar absolute mHg Metre of mercury mH<sub>2</sub>O Metres of water

mm Millimetre

mmHg Millimetre of mercury mmH<sub>2</sub>O Millimetres of water

MW Mega ohm MPa Megapascal n/a Not applicable

### Abbreviations (continued)

Pa Pascal

pc Personal computer

PIN Personal identification number

ppm Parts per million

psi Pound per square inch

RS232 Serial data communication standard RS485 Serial data communication standard

TERPS Trench etched resonant pressure sensor

V Volt

VA Volt amp

°C Degrees centigrade

### 1 Introduction

### 1.1 General

The 8000 Series uses TERPS (trench etched resonant sensor) technology. The RPS 8000 produces a frequency and diode voltage output. The DPS 8000 includes a microprocessor to produce a serial digital output.

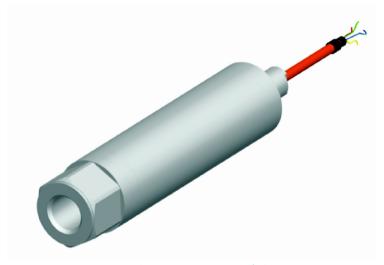

Figure 1 TERPS General view

### 1.2 Configuration

The following variables are specified at the time of ordering.

- a. Pressure range
- b. Pressure connector
- c. Cable length
- d. Option A Increased accuracy
- e. Accessories
  - i. User Manual (this publication)
  - ii Calibration certificate

### 2 Installation

TERPS 80XX is a harsh media isolated product. Isolation is achieved by hermetically sealing the sensor chip in an oil filled chamber. The weight of this oil gives a g-sensitivity as a pressure offset error.

To calibrate the TERPS 80XX, the unit is mounted vertically with the pressure port at the lowest point. Orientation other than this produces a pressure offset error as specified in the datasheet. The error is most noticeable at lower pressure ranges.

Note: The g-sensitivity will also create an error in a high vibration environment and the unit should be mounted accordingly.

TERPS 81XX is not a harsh media isolated product. There is negligible change in offset due to mounting position and vibration. Because the pressure media comes directly into contact with the sensor chip, care must be taken to ensure the pressure media does not damage the sensing chip.

# 2.1 Connecting TERPS to a pressure source

When mounting the sensor, seal the mating surfaces. Failure to properly seal may affect performance or calibration accuracy.

Male threaded pressure connectors must not be sealed or constrained against the face at the base of the thread. The forward cone or flat face should always be used as indicated below.

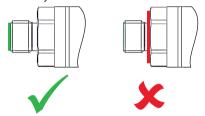

Depth versions should not be used at hyperbaric pressures above 20 bar (approximately 200 m of water).

## 3 TERPS media compatibility

#### 3.1 TERPS 81XX

0 to 3.5 bar: non-condensing dry gases compatible with silicon, silicon dioxide, RTV adhesive, stainless steel 316L and glass.

### 3.2 TERPS 80XX-

Ranges 0 to 200 bar: Fluids compatible with Stainless Steel 316L and Hastelloy C276.

Ranges 201 to 350 bar: Liquids and group II gases compatible with Stainless Steel 316L and Hastelloy C276.

Ranges 351 to 500 bar: Liquids and group II gases compatible with Inconel 625.

Ranges 501 to 700 bar: Group ii liquids and group ii gases compatible with Inconel 625.

Fluid classification in accordance with EC directive 67/548/EEC. Statements in accordance with Pressure Equipment Directive 97/23/EC.

### 4 Pressure containment

4.1 TERPS 81XX

Ranges 0 to 3.5bar 7 bar maximum.

4.2 TERPS 80XX-

Ranges up to 7 bar: 70 bar maximum
Ranges >7 to 70 bar: 200 bar maximum

### 5 Applying power to TERPS

### 5.1 Frequency and diode versions:

The TERPS sensor should be connected to stable power supply between 6 and 28 Vdc.

Low jitter version require a less than 10 mA during normal operation.

Low power versions require less than 3.5 mA during normal operation.

During power-up the sensor draws more than current than above, it is recommended that the power supply can supply a short term peak of at least 20 mA.

### 5.2 RS485 and RS232 Versions

The TERPS sensor should be connected to a stable power supply between 11 and 28 Vdc

Current drawn is a nominal 16 mA peaking to 32 mA.

### 6 Measuring TERPS

### 6.1 Frequency and diode version

The frequency and diode version of the TERPS sensor requires the user to measure a frequency and a voltage to calculate pressure. The TERPS sensor has a very high level of repeatability which needs to be matched by the measurement system.

### Measuring the Frequency

The frequency of the TERPS die is output as a TTL square wave referenced to ground in the range of 25 to 35 kHz. The frequency of the square wave needs to be measured to a better than 6.5 digits (i.e. 30 KHz to better than 0.05 Hz) to allow the sensor to meet quoted specification.

To make sure the calculated output is correct, the measurement device should be regularly calibrated in accordance with manufacturer's instructions against a traceable standard.

### Measuring the Diode Voltage

The diode signal is referenced to ground. It is a nominal 0.5 V at room temperature, and changes with a nominal -0.2 mV / °C. To achieve the quoted specification of the sensor this signal must be measured to better than 0.01mV.

To make sure the calculated output is correct, the measurement device should be regularly calibrated in accordance with manufacturer's instructions against a traceable standard.

#### Note:

Best practice, when measuring a TERPS device, is to take both measurements synchronously. Where this is not possible the measurements should be taken as closely together as possible. Control the environment in which the TERPS is situated so it is not subjected to sudden changes in temperature and pressure.

### Calculating Pressure

During manufacture, a large number of pressures and temperatures are applied to the sensor to build up a mathematical description of its behaviour. This data is then used to generate a polynomial equation that relates the measured outputs from the sensor (bridge output and temperature output) to the applied pressure.

The following example assumes a  $2^{nd}$  order pressure ( $P^2$ ) and a  $3^{rd}$  order temperature signal ( $T^3$ ). If other orders of fit are used, these equations will need to be expanded to suit.

This equation is in the form:

$$P = \sum_{i=0}^{2} \sum_{j=0}^{3} K_{ij} - x^{i} - y^{j}$$

Where:

P = Applied pressure (psi) $K_v = Calibration coefficient$ 

x = Pressure signal in Hz minus normalising factor X y = Temperature signal in mV minus normalising factor Y

So:-

$$P = \left[ (K_{00} \cdot x^0 \cdot y^0) + (K_{01} \cdot x^0 \cdot y^1) + (K_{02} \cdot x^0 \cdot y^2) + (K_{03} \cdot x^0 \cdot y^3) \right] + \left[ (K_{10} \cdot x^1 \cdot y^0) + (K_{11} \cdot x^1 \cdot y^1) + (K_{12} \cdot x^1 \cdot y^2) + (K_{13} \cdot x^1 \cdot y^3) \right] + \left[ (K_{20} \cdot x^2 \cdot y^0) + (K_{21} \cdot x^2 \cdot y^1) + (K_{22} \cdot x^2 \cdot y^2) + (K_{23} \cdot x^2 \cdot y^3) \right]$$

The x variable is the pressure sensitive, measured output from the sensor in Hz minus the normalising factor X.

The **y** variable is the temperature sensitive, measured output from the sensor in mV minus the normalising factor Y.

The coefficients Kij, X and Y are printed on the top right hand corner of the calibration certificate supplied with the pressure sensor. A sample set is shown below:

### COEFFICIENTS

| K00: +1.3637058e+003 | K01: +1.7893979e-002 |
|----------------------|----------------------|
| K10: +5.1512798e-001 | K11: -5.1314069e-007 |
| K20: +9.8964506e-006 | K21: +1.8445312e-010 |
| K30: +7.3191807e-011 | K31: -2.4814713e-013 |
| K02: -1.1991925e-003 | K03: +3.6348882e-006 |
| K12: +1.0023045e-009 | K13: -3.1389001e-011 |
| K22: +3.0921206e-014 | K23: +5.4223801e-015 |
| K32: -1.6169537e-015 | K33: +3.2931808e-017 |
| X:+2.9248364e+004    | Y:+5.5272950e+002    |
| SN: 41               | CS:+4.2793627e-030   |

SN refers to the serial number of the unit, CS is a check sum of the data and can be ignored.

## 7 Using RS485 and RS232 versions

Output is compensated pressure in user specified units.

### 7.1 Serial Data Communications

RS485 bi-directional digital communication, no handshaking, user programmable baud rate between 300 and 9600 baud, 8 bit data, 1 stop bit. Format: ASCII text, pressure reading including pressure units. User programmable reading rate from one reading per second to one reading per 999999 seconds.

### 7.2 Applications

The TERPS may be used as a single transducer directly connected to a serial interface. It can also be part of a network of devices using the programmed addressing facility. Each device on the network is a slave with a master device controlling the communications.

The installed transducer is completely controlled by the serial interface. The TERPS transducer contains its characteristic data in an integral  $\rm E^2PROM$ .

### 7.3 RS485 Connections

Stand Alone RS485 Electrical connections RS485-B (or RS485 -) +ve supply 0V supply RS485-A (or RS485 +) Transducer body (screen)

#### Notes:

Other connectors available refer to manufacturer. For electrical connections refer to the sales data sheet.

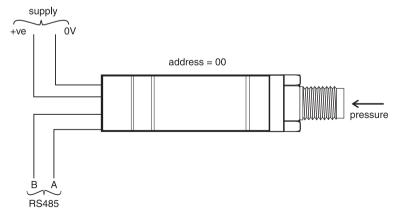

Figure 2 RS485 Direct connections

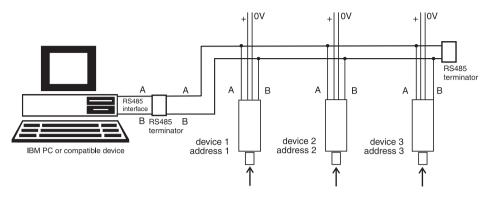

Figure 3 RS485 Network connections

7.4 RS232 Stand Alone RS232 Electrical connections

Tx
+ve supply
0V supply
Rx
Data ground (GRD) connects to 0V

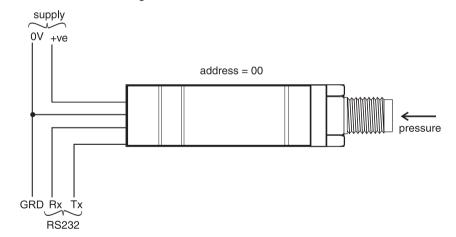

Figure 4 RS232 Direct connections

### 7.5 Command Summary

The following functions can be performed using the serial data link:

| FUNCTION                                          | COMMAND |
|---------------------------------------------------|---------|
| Measurement                                       |         |
| Transmit pressure reading                         |         |
| Trigger new reading and transmit<br>Read raw data |         |
| Information                                       |         |
| Identity and set-up information                   | I       |
| General set-up                                    |         |
| Set automatic transmission interval               | A       |
| Set filter                                        |         |
| Set device address                                | N       |
| Pressure measurement speed                        |         |
| Set output pressure units                         | U       |
| PIN Set-up                                        |         |
| Digital output calibration                        |         |
| Set full-scale                                    |         |
| User message                                      |         |
| Communication settings                            |         |
| Change PIN                                        |         |
| Set offset                                        | S       |
| Command Terminators                               |         |
|                                                   |         |
|                                                   | .       |

<u>Note</u>: Waiting 20 seconds after entering a valid command has the same effect as <CR>. The backspace character deletes typing errors.

<sup>\*</sup> before a command character causes a text reply.

| FUNCTION                         | QUERY |
|----------------------------------|-------|
| General set-up                   |       |
| Automatic transmission interval? | A?    |
| Filter setting?                  | F?    |
| Device address?                  | N?    |
| Pressure measurement speed?      |       |
| Output pressure units?           | U?    |
| PIN Set-up                       |       |
| Digital output calibration       |       |
| Full-scale value?                |       |
| User message?                    | M?    |
| Communication settings?          | O?    |
| PIN set?                         |       |
| Offset value?                    | S?    |
| Factory Set-up (Query only)      |       |
| Crystal Reference Frequency      | E?    |
| Load Calibration Coefficients    |       |
| Analogue/Digital Convertor Set-u | p T?  |
| Transducer Type and Settings     | •     |
| Write to EEPROM                  | \\/2  |

### 7.6 Measuring Pressure

The frequency output from the sensor is counted for a fixed number of cycles by the microprocessor. At atmospheric pressure this takes a nominal 400 milliseconds. The output from the integral temperature sensing diode takes 400 milliseconds for a single conversion through the discrete converter. Measurement cycles are continuous, each cycle delivers new values of frequency and temperature.

### 7.7 Communication Modes

The TERPS smart transducer operates in one of two operating modes: direct and addressed. These modes are controlled by sending the transducer an address number.

#### Direct mode

The valid address in direct mode is zero. In this mode, the transducer continuously transmits data at an interval set by the user. Before any command can be sent to the transducer the data stream must be stopped by sending another single byte character or back space. The full set of commands are then available.

### Addressed mode

The valid address in addressed mode is a number between 1 and 32. In this mode, data has to be polled from the transducer using the valid address. All devices on the network respond to the address 0. In the addressed mode, a device obeys the commands:

### **Special Note**

Transducers are shipped with the following initial settings (unless alternatives have been requested):

Units - mbar

PIN - 000 (not set)
Address - Direct mode
Long error messages - Present
Communications set - 9600, 8, N, 1

Update rate - 1 reading/second

Filter - disabled User message - none

### 7.8 General Command Format

A sequence of single letter commands control the transducer. Some commands require one or more numeric values to follow the command letter. The correct number of parameters must be sent for this particular command. A comma separates all command fields. The transducer accepts upper-case or lower-case letters.

Single commands should be in the form:

Command, P1, P2.....Pn

Where, Command is a single letter command

P1 to Pn are the required numeric values in the form:

(-) mmm.ddd

or

(-)m.ddddE(-)xx

e.g. 123.456 or 1.23456E02

Example 1 - Single Command

A,3<CR> selects the output update of one

reading every 3 seconds

(alternative command - a,3<CRLF>)

### **Command Strings**

The transducer also recognises a string of commands each separated by a semicolon. After receiving a valid terminator, the transducer accepts the command string.

Example 2 - Multiple Commands (Command String)

P, PIN, new PIN; U, units;A,5 <CRLF>

This command string sets the new PIN, the units in which the pressure reading is transmitted and the interval between transmissions.

<u>Note</u>: A command with the \*prefix causes a reply to change to text.

i.e., Command: \*R

Reply: <Pressure value><pressure units>

### **Command String Limitations**

A command string must not be more than thirty characters. The transducer ignores all the commands in a string containing more than thirty characters.

### Network Mode Syntax

In this mode an address field must be added to the start of the general format as follows:

Address: command,P1,P2......Ppn where

'Address' is the address of the transducer to send the command

':' is the end of the address field

'command' is the single letter instruction

'P1' to 'Pn' are the required numeric values

Example 3 - 1:R<CR>

Get device @ address 1 to transmit pressure

### 7.9 Error Message

Error messages are generated from two sources:

#### a. User commands

In a command string, the transducer accepts correct commands and rejects incorrect commands. An incorrect command causes the transducer to send an error message related to the command.

Error Message Format

The form of the error message:

ERROR nn - where nn is a decimal number

Defined error numbers are:

01 - Bad command

02 - Bad PIN

08 - Out of range value received

32 - Command string too long

#### b. Transducer fault

A transducer fault sends an error message blocking the transmission of pressure data and sending the fault message in place of data.

Error messages

An applied pressure, out of the calibrated range, causes:

\*Over Pressure\*

\*Under Pressure\*

A damaged transducer or no frequency output from the transducer causes:

\*\*\*\* NO RPT \*\*\*\*

### 8 Command Definitions

The commands have been defined for direct mode operation (address 0). In the addressed mode an address field will be added to the start of the command and reply. For example:

Get reading command

Command

direct : R<CR>

addressed: Address:R<CR>

: Address:\*R<CR>

Reply

direct : Pressure value pressure units<CR>

addressed: Address:Pressure value pressure units<CR>

Address\*:<Pressure reading><units><CR>

### 8.1 Measurement Commands

### R - Get Reading

This command polls the devices in the network for a reading. Although used mainly in the addressed mode it can also be used in direct mode.

### Command: R<CR>

Reply: Pressure value pressure units<CR>

Result: A new pressure reading is transmitted.

Command: \*R<CR>

Reply: <Pressure value> <pressure units><CR>

Result: A new pressure reading and the units of pressure measurement are

transmitted.

Query: n/a

### G - Get New Reading and Transmit

This command starts a new "measurement cycle" and, when completed, transmits the reading.

Command: G<CR>

Reply: <Pressure reading>(CR)

Result: Transmission of the reading takes 1.5 times the current

measurement interval set by the Q command.

Command: \*G<CR>

Reply: <Pressure reading>,<Units>(CR)

Result: Transmission of the reading takes 1.5 times the current

measurement interval set by the Q command.

Global Command: O:G<CR>

Reply: <Address>:<Pressure reading>(CR)

Result: All devices on the network are triggered to transmit a reading. After

a time interval set by the Q command and a further time interval set by the O command each device on the network transmits a

reading.

Global Command: \*G<CR>

Reply: <Address>:<Pressure reading>,<Units>(CR)

Result: All devices on the network are triggered to transmit a reading. After

a time interval set by the Q command and a further time interval set by the O command each device on the network transmits a reading

and the selected units.

Query: n/a

Z - Read Raw Data

This command sends the last complete "measurement cycle" of the transducer as frequency and voltage.

<u>Note:</u> The frequency value is proportional to the applied pressure and the voltage is proportional to the temperature sensed by

the diode.

Command: Z<CR>

Reply: <Frequency><Diode voltage>(CR)

### Command: \*Z<CR>

Reply: <Frequency (Hz)><Diode voltage (mV)>(CR)

Response: In direct mode changes between automatic transmission mode

(see A command) and transmission of the frequency and voltage. In network mode sends the last complete "measurement cycle" of

the transducer as frequency and voltage.

### Query: n/a

### 8.2 Information

### I - Transducer Identity

This command gets the identity and set-up data from the transducer. Either formatting character can be used with this command.

### Command: I<CR>

Reply: <Unit type>, <Serial Number>, <Style>, <Range Unit

Number>,<Minimum Pressure>,<Maximum Pressure>,<Calibration Date>,<Software Version>,<Transmission Interval>,<Units sent Y/N>,<Measurement Speed>,<Filter Factor>,<Filter Step>,<User Message>,<Units number>,<Pin set Y/N>,<User Zero Y/N>,<>(CR)

### Command: \*I<CR> or <I<CR>

Reply: "Device : Device type" (TERPS-1234)<CR>

"S/N : Transducer serial number"<CR>

"Range : Pressure range"<CR>
"Address : Transducer address"<CR>

<CR>

"Press any key to continue ... "<CR>

Query: n/a

### 8.3 General Set-up Commands

### A - Auto-send Reading

This command sets the interval between each transmission. The interval can be to one decimal place, i.e., 0.1 seconds. Entering a negative number causes an error.

<u>Note:</u> Setting this interval to less than the measurement interval (Q Command), causes the output of the same reading twice or

more.

### Command: A,nnnnnn<CR>

Where: 'nnnnnn' is a number between 0 and 999999. This is the interval in

seconds between successive transmissions.

Reply: None in network mode.

In direct mode: <Pressure reading>(CR)

<Pressure reading>(CR)

Result: A reading is transmitted every nnnnnn seconds in the format set in

the set-up commands. The interval input is nonvolatile.

Command: \*A,nnnnnn<CR>

Where: 'nnnnnn' is a number between 0 and 999999. This is the interval in

seconds between successive transmissions.

Reply: None in network mode.

In direct mode: <Pressure reading><Units>(CR)

<Pre><Pressure reading><Units>(CR)

Result: A reading is transmitted every nnnnnn seconds. The interval input

is nonvolatile.

Query: A?

Reply: <Transmission interval set>,<Y if Units displayed, N if units not

displayed>(CR)

Query: \*A?

Reply: Interval = <Transmission interval set>(CR)

Units = <Yes if Units displayed, No if units not displayed>(CR)

### F - Change Filter Settings

This command sets the filter applied to the pressure reading (R Command, network mode) or direct mode pressure reading.

Command: F, (Filter factor),(Filter step)

Where: The last two pressure readings are filtered using a % factor of the sum of the two values. The Filter Step takes a value

expressed as an integer percentage of full-scale. If step = 0, then the filter is disabled. If the percentage change between last pressure reading and the current pressure reading exceeds the filter step value the current reading passes through unfiltered.

Reply: <None>

Result: A filtered value within the filter step band, this change is nonvolatile.

Query: F?

Reply: <Filter Factor>,<Filter Step>

Query:\*F?

Reply: Filter Factor = <Filter Factor>

Filter Step = <Filter Step>

### N - Set Device (transducer) Address

This command sets the address of the transducer. A valid address is a number between 0 and 32. Setting the address to zero causes the transducer to go into direct mode. All other address settings cause the transducer to go into network mode. This command has a secondary function and uses N,0 or \*N,0 to change the length of error messages (where: 0 = direct mode).

Command: N, (new address)

Reply: (none)

Command: N,0

Reply: (none)

Result: Changes to short error messages.

where: 0 = direct mode

Command: \*N,0

Reply: (none)

Result: Changes to long error messages.

where: 0 = direct mode

Example: Address 1 change to long error messages:1:\*N,1

Query: N?

Reply: <Device Address> (CR)

Query: \*N?

Reply: Device Address = < Device Address > (CR)

### Q - Set Measurement Speed

This command changes the rate of measuring by changing the number of output cycles counted for each reading. The RPT

produces an output at 16000 cycles per second and by selecting one of 6 settings (0 to 5), a sample rate can be made. The highest

rate (5) causes the most electrical noise.

Note: Increasing the Q speed may, for the next two seconds, cause reading errors or !020 No Frequency error message to be

returned.

Command: Q (speed setting)

Reply: (none)

Query: Q?

Reply: <Measurement Speed>(CR)

Ouery: \*0?

Reply: Measurement Speed =<Measurement Speed>(CR)

| Q<br>Command<br>Setting | Resonant<br>Sensor<br>Cycles<br>Counted | Measurement Interval milliseconds [2] minimum maximum |      | G<br>Command<br>fixed setting |
|-------------------------|-----------------------------------------|-------------------------------------------------------|------|-------------------------------|
| 0                       | 64000                                   | 1400                                                  | 2100 | 4.0                           |
| 1                       | 32000                                   | 710                                                   | 1050 | 2.0                           |
| 2[1]                    | 16000                                   | 360                                                   | 530  | 1.0                           |
| 3                       | 8000                                    | 180                                                   | 260  | 0.50                          |
| 4                       | 4000                                    | 90                                                    | 130  | 0.25                          |
| 5                       | 2000                                    | 50                                                    | 75   | 0.25                          |

[1]Default setting for the accuracy stated in the specification. [2]This interval varies between minimum and maximum

### U - Set Units

This command sets the units of pressure measurement. Either formatting character can be used with this command.

Command: U,nn<CR>

Where: 'nn' is a number between 0 and 24 used to select the required units.

Reply: <none>

Result: Changes the pressure units of the transmitted reading.

Query: U,?

Reply: <unit number> (CR)

### Command: \*U

| Reply: ( | Interactive) |
|----------|--------------|
|          |              |

Current units are <Units> (<unit number>) (CR)

(CR)

| ,  |   |                              |    |   |                                |
|----|---|------------------------------|----|---|--------------------------------|
| 0  | - | mbar <cr></cr>               | 13 | - | $mH^2O$ <cr></cr>              |
| 1  | - | Pa <cr></cr>                 | 14 | - | torr <cr></cr>                 |
| 2  | - | kPa <cr></cr>                | 15 | - | atm <cr></cr>                  |
| 3  | - | MPa <cr></cr>                | 16 | - | psi <cr></cr>                  |
| 4  | - | hPa <cr></cr>                | 17 | - | lb/ft <sup>2</sup> <cr></cr>   |
| 5  | - | bar <cr></cr>                | 18 | - | inHg <cr></cr>                 |
| 6  | - | kg/cm <sup>2</sup> <cr></cr> | 19 | - | inH <sub>2</sub> O04 <cr></cr> |
| 7  | - | kg/m <sup>2</sup> <cr></cr>  | 20 | - | ftH <sub>2</sub> O04 <cr></cr> |
| 8  | - | mmHg <cr></cr>               | 21 | - | mbar <cr></cr>                 |
| 9  | - | cmHg <cr></cr>               | 22 | - | inH <sub>2</sub> O20 <cr></cr> |
| 10 | - | mHg <cr></cr>                | 23 | - | ftH <sub>2</sub> O20 <cr></cr> |
| 11 | - | mmH <sub>2</sub> O <cr></cr> | 24 | - | mbar <cr></cr>                 |
| 12 | - | cmH <sub>2</sub> O <cr></cr> |    |   |                                |
|    |   |                              |    |   |                                |

Note: mbar can be selected using code 0, 21 or 24.

Result: Each of these nonvolatile commands changes the pressure units of

the transmitted reading.

Query: \*U,?

Reply: Units = <Units> (<unit number>) (CR)

### 8.4 PIN Protected Set-up Commands

### C - User Calibration

This command allows the user to perform a two point calibration on the output of the device. The calibration routine requires two pressures to be applied within the operating extremes and in units of pressure measurement set in the transducer. The software calculates an offset and gain correction to all subsequent readings.

### Command: C or \*C

Reply: (Interactive)

Reply: Enter PIN' => (enter PIN)

Reply: "Apply first pressure, then send <CR>" (when stable, send <CR>)

Reply: "Enter applied pressure (<units>)" =>(enter pressure value in

specified units) < CR>

Reply: "Apply second pressure, then send <CR>" (when stable, send <CR>)

Reply: "Enter applied pressure (<units>)" =>(enter pressure value in

specified units) <CR>

Reply: "Pressure gain = <new pressure gain>" (CR)

"Pressure offset = <new pressure offset>" (CR)
"Accept these values? (Y/N) =>(Enter Y or N)

(Y answered) "EEPROM updated" <CR>
(N answered) "Current settings left unchanged" <CR>

(If invalid data entered) "!022 bad cal pres" <CR>

### Command: \*C,PIN,mode,?<CR>

Non-interactive calibration requires the C command to be used twice.

i.e. two calibration pressures must be entered for a straight line fit.

Proceed as follows: Command: \*C.PIN.1.?<CR>

where: 'PIN' is the PIN of the transducer and '1' is the first pressure

value

Apply pressure 1, when stable send:

### C,(PIN),1,<CR>

Note: Sending \*C,PIN,1,?<CR> causes the current stored data for

pressure 1 to be sent.

Apply pressure 2, when stable send:

### C,(PIN),2,<CR>

### Query: C,PIN,mode?

Reply: <Measured>,<Applied><Got first point (Yes/No)> (CR)

Query: \*C,?

Reply: "Measured Pressure = <Measured>" (CR)

"Applied Pressure = <Applied>" (CR)

"First Point Done=<Yes/No>(CR)

### H - Change Slope

This command changes the slope of the output function of the transducer.

The relationship between the applied pressure and the output signal can be shown in graphic form :

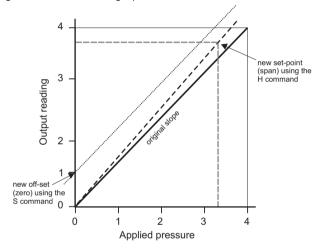

Figure 4-1 Output to Applied Pressure Graph

### Notes:

If S remains at 0 (the before value) and the H value is changed, the slope "pivots" around zero.

If H remains the same (slope) and the S value is changed the whole slope goes higher or lower by the S value.

### H and S Commands

### Proceed with caution when using these commands.

Do not use both commands together.

Use one command and then assess the result

before continuing.

Command: H,(PIN),(pressure)

Reply: <none>

Command: H,?

Reply: <slope>,<setpoint>(CR)

Command: \*H,?

Reply: Slope =<slope>(CR)

Set At =<setpoint><Units>(CR)

where: the slope is a gradient and set-point is the reading value

entered for an applied pressure.

### M - User Message

This command sets a user defined message of 16 characters stored in non-volatile memory. Only ASCII characters 32 to 128 are stored, all others will be removed from the final string. ASCII 0 indicates the end of message and stores this in memory but does not transmit this character. The (CR) character is transmitted with the message but not stored in memory. Attempting to store the colon character causes an error '!022 Bad Message'.

Command: M,(PIN),(message)

\*M,(PIN),(message)

Reply: <none>

Command: M,?

Reply: <message>(CR)

Command: \*M.?

Reply: Message =<message>(CR)

O - Communication

Settings

This command sets the communications for the transducer. The

settings can be either interactive or non-interactive.

where: Baud rate: number between 0 and 6 or an actual rate.

Parity: set with a single letter:

I = ignore, N = None, O = Odd, E = Even

Character length: 7 or 8 Stop bits: 1 or 2 Software handshaking: Y or N (Yes or No)

Termination characters: 1 or 2

(1 = transmitted lines must end in CR, received lines end in

either CR or LF)

(2 = transmitted lines must end in CRLF, received lines end in

CRCR or CRLF or LFLF or LFCR).

Command: O, PIN,n <CR>

where: O, (PIN), (Baud Rate), (Parity), (Character Length), (Stop Bits),

(Software Handshaking), (Number of Termination

Characters)

Reply: <none>

Command: \*O, PIN,n <CR>

where: O, (PIN), (Baud Rate), (Parity), (Character Length), (Stop Bits),

(Software Handshaking), (Number of Termination Characters)

Reply: <none>

Command: O,?

Reply: <Baud Rate>, <Parity -NIEO>, <Character Length>, <Stop Bits>,

<Software Handshaking - Y/N>, <Number of Termination

Characters> (CR)

Command: \*O,?

Reply: Baud Rate = <Baud Rate>

Parity = <Parity -lgnore/None/Odd/Even (CR)

Data Bits = <Char Length> (CR)
Stop Bits = <Stop Bits> (CR)

Handshake = <Software Handshaking - Yes/No> (CR)
Term Chars = <Number of Termination Characters> (CR)

Command: \*O

Reply: (Interactive)

Enter PIN - >(Enter PIN)

0 - 19200 bps. (CR) 1 - 9600 bps. (CR) 2 - 4800 bps. (CR) 3 - 2400 bps. (CR)

4 - 1200 bps. (CR) 5 - 600 bps. (CR)6 - 300 bps. (CR)

Select Baud rate (0 - 6) = > (enter selection)

Enter parity ([N]one/[I]gnore/[E]ven/[O]dd) = >(Enter parity) Enter number of data bits (7/8) = >(Enter number of data bits) Enter number of stop bits (1/2) = >(Enter number of stop bits) Software Handshaking? (Y/N) = >(Enter Y or N)

Number of termination characters (1 = CR, 2 = CRLF) = >(Enter

number of termination characters)

Accept these values? (Y/N) = > (Enter Y or N)

If Y entered - EEPROM updated. (CR)

If N entered - Current settings unchanged. (CR)

Result: These settings take effect after switching off then on the power

supply for the transducer.

**P - Change PIN** This command sets the PIN of the transducer which must

be used to access the PIN protected settings. To change this setting the current PIN must be used and can be

integers between 0 and 999.

Command: P, (current PIN), (new PIN)

Where: 'PIN' is the PIN of the transducer.

'NewPIN' is the replacement PIN.

Reply: <none>

Result: The PIN of the transducer changes to new PIN.

Command: \*P, (current PIN), (new PIN)

Where 'current PIN' is the PIN of the transducer

'new PIN' is the replacement PIN.

Reply: <none>

Result: The PIN of the transducer changes to new PIN.

Command: P,?

Reply: (Y if PIN set, N if PIN not set) (CR)

Command: \*P,?

Reply: Pin Set = (Yes if PIN set, No if PIN not set) (CR)

**S - Set Offset** This command adds an offset value to the output of the

transducer.

Command: S, (PIN), (pressure)

Reply: <none>

Result: The transducer stores the value set with the S command in

non-volatile memory.

Command: S,?

Reply: <Offset>,<Setpoint>(CR)

Command: \*S,?

Reply: Offset = <Offset><Units>(CR)

Set at = <Setpoint><Units>(CR)

The transducer stores the value entered as <Setpoint>. The H command also uses this set-point value. To remove the set-point send:

S,(PIN),(X)

This sets the stored set-point value to zero.

### **Factory Set** 8.5 Commands - Ouery Only

The following command codes can only be accessed using a factory PIN. These command codes can be aueried by the user. The transducer sends the data/settings stored in non-volatile memory for the aueried commands code.

E - Crystal Reference This direct mode only command sets the measured frequency of **Frequency** the crystal oscillator in non-volatile memory.

Command: n/a

Query: E,?

Reply: <Reference Frequency>(CR)

Ouery: \*E,?

Reply: Reference Frequency = <Reference Frequency>kHz(CR)

L - Load Calibration This direct mode only command sets the calibration coefficients in **Coefficients** non-volatile memory.

Command: n/a

Ouery: L,?

Reply: <Coefficient0,0>,<Coefficient 0,1>,<Coefficient0,2>,<Coefficient

0.3>.<Coefficient 0.4>.<Coefficient 1.0>.....<Coefficient 5,3>,<Coefficient 5,4>,<Frequency Offset>,<Diode

Offset>.<Calibration Date>(CR)

K[0][0] = <Coefficient 0.0> K[0][1] = <Coefficient 0.1> K[0][2] = Reply:

<Coefficient 0,2>(CR) K[0][3] = <Coefficient 0,3> K[0][4] =

<Coefficient 0,4> (CR) K[1][0] = <Coefficient 1,0> ...

 $K[5][4] = \langle Coefficient 5.4 \rangle (CR)$ 

(CR)

Frequency Offset (X) = <Frequency Offset > Diode Offset (Y)= < Diode

Offset>(CR)

Serial Number = <Serial Number> Calibration Date= <Calibration

Date>(CR)

Curve Fit = <X order> x <Y order>(CR)

(CR)

Type <CR> to continue(CR) (Waits 20 seconds or for CR)

T - Analogue/Digital This direct mode only command sets the internal analogue to Converter Set-up digital converter used to measure the ambient temperature value in non-volatile memory.

Command: n/a

Query: T,?

Reply: <Diode Calibration>(CR)

Ouery: \*T,?

Reply: Diode Cal = < Diode Calibration > (CR)

V - Transducer Type This command sets the transducer type, pressure range and serial

and Settings number in non-volatile memory.

Transducer data

5 character text string Type:

Serial Number 'AA/1/2' format

Sensor Serial Number: serial number is a 7 digit integer

G for Gauge, A for Absolute Style: Pressure Unit Number: 0 to 24, see the U command Minimum Pressure real numbers in pressure units Maximum Pressure: real numbers in pressure units

Command: n/a

Query: V,?

Direct mode only

<Type>,<Serial Number>,<Sensor Serial Number>, Reply:

<Style>,<Pressure Unit Number>,<Minimum Pressure>,

<Maximum Pressure>(CR)

Ouery: \*V,?

Reply: Type =<Tvpe>(CR)

> Serial Number =<Serial Number>(CR)

Sensor SN =<Sensor Serial Number>(CR)

Stvle =<Stvle>(CR)

=<Minimum Pressure> <Pressure Units>(CR) Minimum Pressure =<Maximum Pressure> <Pressure Units>(CR) Maximum Pressure

### W - Write to EEPROM This command sets the non-volatile memory, as listed below:

### Address Meanina -1 Wipe the first bank of the EEPROM -2 Wipe the second bank of the EEPROM -3 Wipe the both banks of the EEPROM Wipe the calibration coefficients in both banks. -4 -5 Copy from bank 2 to bank 1 -6 Copy from bank 1 to bank 2 Command: n/a Query: W,? Reply: <Byte 0>,<Byte 1>,<Byte 2>,<Byte 3>,<Byte 4>, <Bvte5>.<Bvte 6>.....<Bvte 510>.<Bvte 511>(CR) Query: \*W,? Reply: 000=> <Byte 0>, <Byte 1>, ... , <Byte 15>(CR) 010=> <Byte 16>, <Byte 17>, ..., <Byte 31>(CR) 0F0=> <Byte 240>,<Byte 241>, ..., <Byte 255>(CR) (CR) Send <CR> to continue(CR) (Waits 20 seconds or for CR) 100=> <Byte 256>, <Byte 257>, ..., <Byte 271>(CR) 1F0=> <Byte 496>, <Byte 497>, ..., <Byte 511>(CR)

Send <CR> to continue(CR) (Waits 20 seconds or for CR)

### Table 1, Fault Finding

| Error Message     | Probable cause                                                                                                    | Action                                                                                                    |
|-------------------|----------------------------------------------------------------------------------------------------|----------------------------------------------------------------------------------------------------|
| !002 EEPROM error | Failure of non-volatile memory.                                                                                                    | Return to GE Sensing for repair or replacement                                                                                                |
| !004 Bad command  | Command character not recognised                                                                                                    | Check command string sent.                                                                                                    |
|                   |                                                                                                    | Check the serial interface connection.                                                                                                    |
| !005 Bad char     | Illegal character sent in a command                                                                                                    | Check command string sent is valid.                                                                                                    |
|                   | string.                                                                                                    | Check the serial interface connection.                                                                                                    |
| !006 Bad Param(s) | Invalid parameters sent in command string - out of range, too long, wrong type etc.                                                          | Check command string sent.                                                                                                    |
| !008 Bad Format   | Invalid formatting character sent in command string or command is interactive.  Check command string sent requirements formatting character. |                                                                                                    |
| !009 Miss'g Param | At least one of the required parameters missing from command string                                                                          | Check command string sent.                                                                                                    |
| !010 Invalid PIN  | Incorrect PIN for the command sent.                                                                                                    | Check command string sent.                                                                                                    |
| !011 Bad value    | Out of range value sent to the transducer.                                                                                                   | Send in range value.                                                                                                    |
| !012 Bad BUS Cmd  | Command sent to transducer in<br>Network mode                                                                                                | Send this command with transducer in Direct made.                                                                                             |
| !013 Cal Error    | Corrupt calibration data detected,<br>transducer pressure measurement<br>unreliable                                                          | Return to GE Sensing for recalibration                                                                                                    |
| !014 Press Range  | Corrupt calibration data detected,<br>pressure range not known, transducer<br>pressure measurement unreliable.                               | Return to GE Sensing for recalibration                                                                                                    |
| !015 Under Press  | Pressure applied below calibrated limit.                                                                                                    | Check for system fault where transducer is installed.                                                                                         |
| !016 over Press   | Pressure applied above calibrated limit.                                                                                                    | Check for system fault where transducer is installed.                                                                                         |
| !017 Bad global   | Command sent to the transducer as a global 0: command not valid as a global command in network mode.                                         | Send the command to each transducer in turn, using correct address in place of global 0:                                                      |
| !018 Bad response | Invalid value entered in response to a prompt normally happens with inactive commands.                                                       | Repeat command with valid values in response to each prompt.                                                                                  |
| !019 Timed out    | Key not pressed in the specified time<br>period (usually 20 seconds) normally<br>happens with inactive commands                              | Repeat command, entering response in less<br>than 20 seconds between each character<br>and send carriage return within the<br>specified time. |